**Ouick** 

\*TL-WR810N (European version) is used for demonstration in this OIG

Installation Guide

300Mbps Wi-Fi Pocket Router/AP/

TV Adapter/Repeater

## Determine Operation Mode

Install the plug and determine the operation mode of the router as you need.

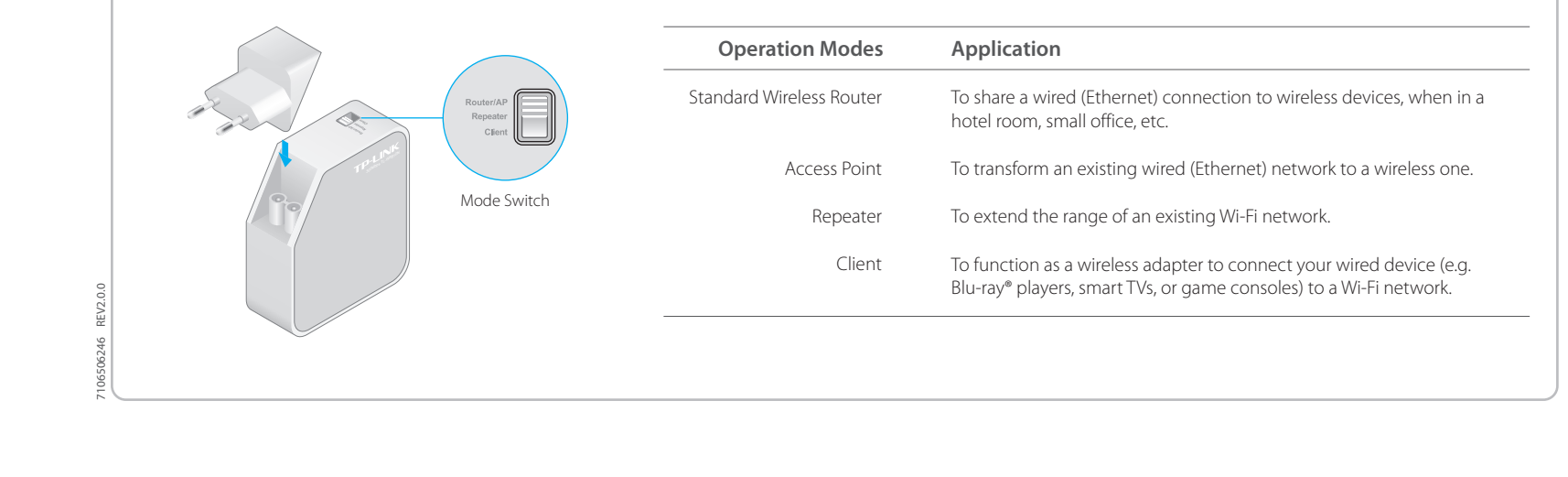

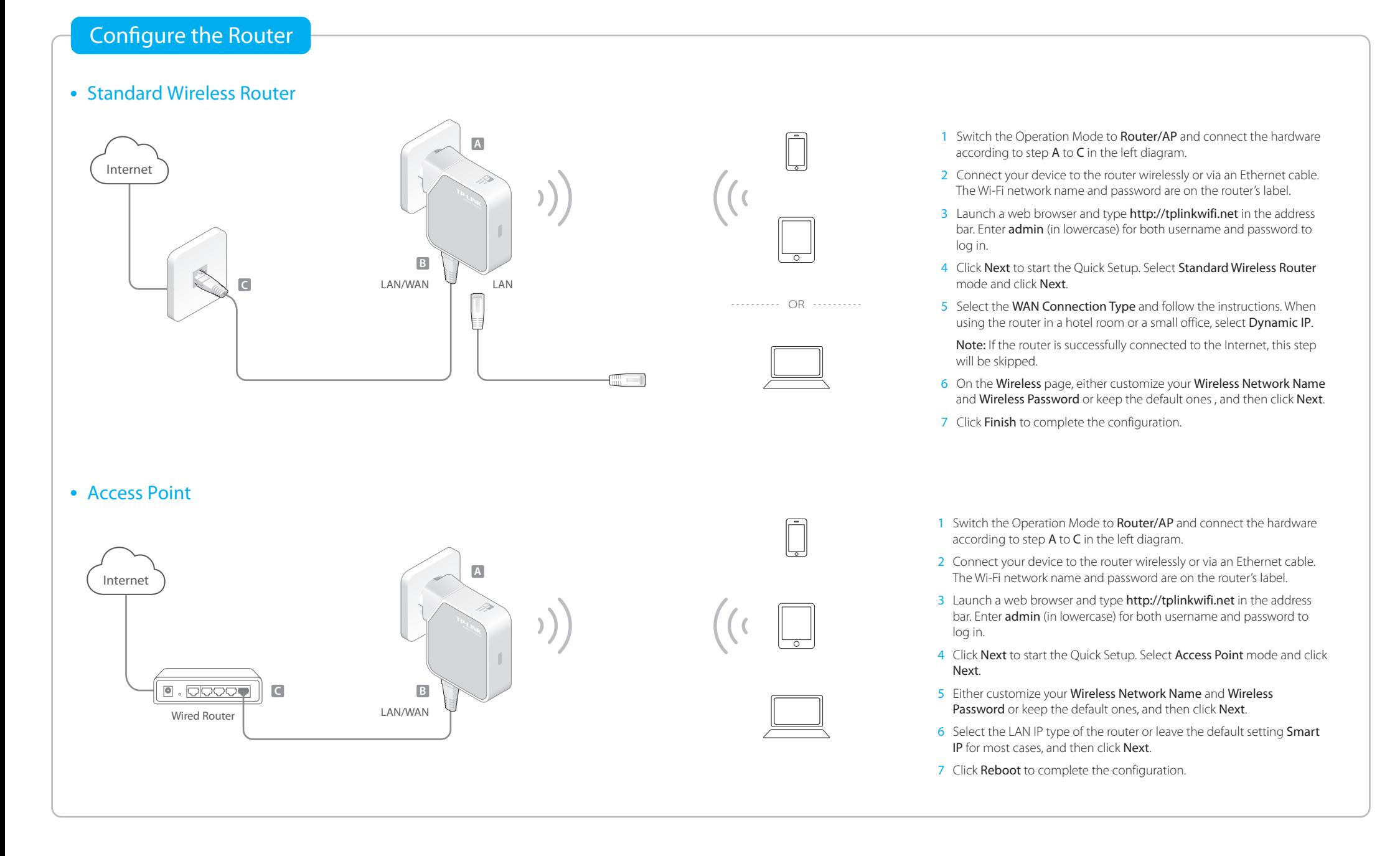

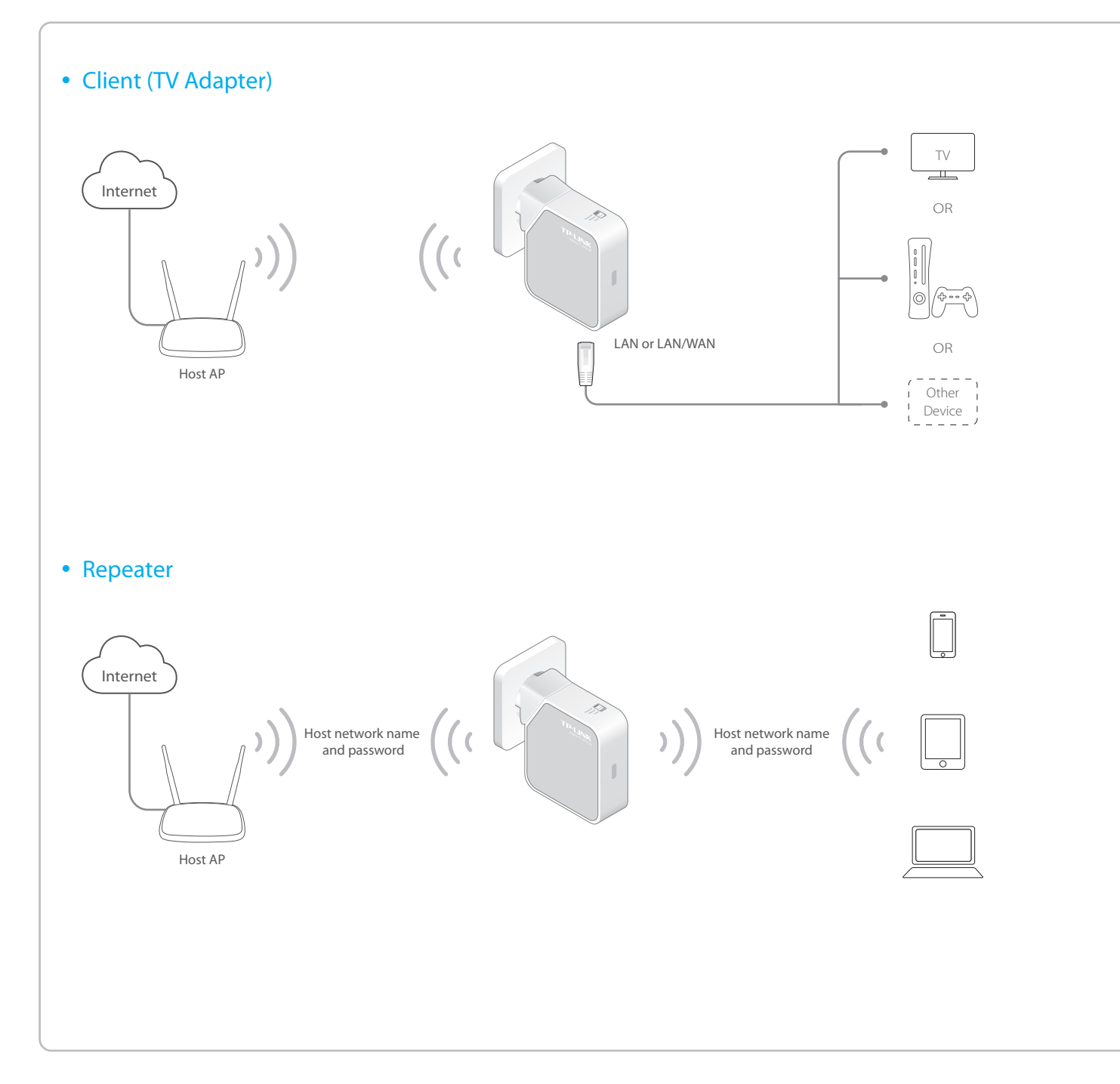

- 1 Switch the Operation Mode to **Client** and plug the router into an electrical outlet within the signal range of your host AP.
- 2 Connect your device to the router via an Ethernet cable.
- 3 Launch a web browser and type http://tplinkwifi.net in the address bar. Enter admin (in lowercase) for both username and password to log in.
- 4 Click Quick Setup on the left panel and click Next to start.
- 5 Click Survey to find your host network and click Connect. Enter the host network's password in the Wireless Password field and click Next.
- 6 Select the LAN IP type of the router or leave the default setting Smart IP for most cases, and then click Next.
- 7 Click Finish to complete the configuration.
- 8 Connect your wired-only device to the router's LAN or LAN/WAN port using an Ethernet cable and enjoy the Internet.

- 1 Switch the Operation Mode to Repeater and plug the router into an electrical outlet near your host AP.
- 2 Connect your device to the router wirelessly or via an Ethernet cable. The Wi-Fi network name and password are on the router's label.
- 3 Launch a web browser and type http://tplinkwifi.net in the address bar. Enter admin (in lowercase) for both username and password to log in.
- 4 Click Quick Setup on the left panel and click Next to start.
- 5 Click Survey to find your host network and click Connect. Enter the host network's password in the Wireless Password field and click Next.
- 6 Select the LAN IP type of the host AP or leave the default setting Smart IP for most cases, and then click Next.
- 7 Click Finish to complete the configuration.
- 8 Relocate the router about halfway between your host AP and the Wi-Fi dead zone.

Tips: The extended network shares the same network name and password as those of your host network.

# **FAQ (Frequently Asked Questions)**

### Q1. What can I do if I cannot access the Internet?

- If using a cable modem, unplug the Ethernet cable and reboot the modem. Wait until its Online LED is on and stable, and then reconnect the Ethernet cable to the modem.
- If you're in a hotel room or on a trade show, the Internet may be limited and requires that you authenticate for the service or purchase the Internet access.
- If your Internet access is still not available, contact TP-LINK Technical Support.

With the router powered on, press and hold the Reset button until the LED starts flashing, and then release the button.

### Q3. What can I do if I forgot my web management password?

Refer to FAQ > Q2 to reset the router, and then use the default admin (all lowercase) for both username and password to log in.

### Q4. What can I do if I forgot my wireless network password?

- If you have not changed the default Wireless Password, it can be found on the label of the router.
- Connect a computer to the router via an Ethernet cable. Log into the Web Management page, and go to Wireless > Wireless Security to retrieve or reset your wireless password.

### Q5. What can I do if my wireless signal is unstable or weak?

- It may be caused by too much interference.
- Set your wireless channel to a different one.
- Choose a location with less obstacles that may block the signal between the router and the host AP. An open corridor or a spacious location is ideal.
- Move the router to a new location away from Bluetooth devices and other household electronics, such as cordless phone, microwave, and baby monitor, etc., to minimize signal interference.
- When in Repeater mode, the ideal location to place the router is halfway Q2. How do I restore the router to its factory default settings? **Provided a controlled a cone in the router to its factory default settings?** Place the router closer to your host AP to ensure stable performance.